## **Manage Standard Status Types**

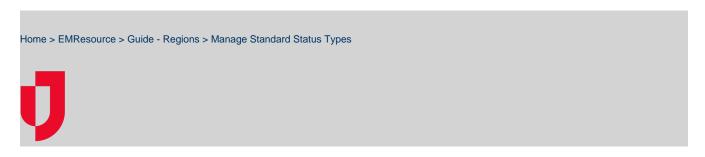

EMResource provides access to numerous standard status types that can be used to classify status types. You may be authorized to specify which standard status types are available to a region.

Only Juvare can assign a standard status type to a status type. However, if you are authorized to manage standard status types for a region, you can create a status type out of a standard status type. That new status type is then available for use in the region.

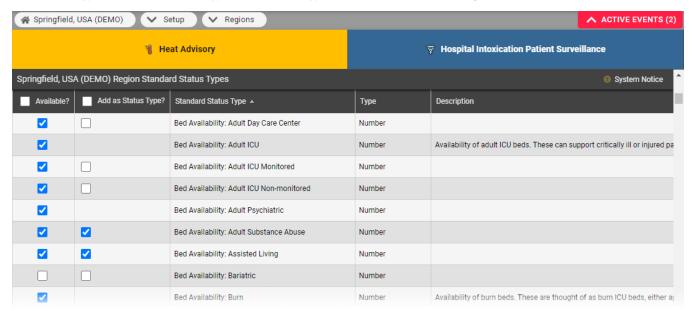

## To manage standard status types

- 1. In the main menu, click **Setup** and, in the list, select **Regions**. The *Region List* opens.
- 2. Locate the region and, on that row, click Std Status Types. The (region name) Region Standard Status Types page opens.
- 3. Take any of these actions.
  - a. To make a standard status type available to the region, in the **Available?** column, select the checkbox.
  - b. To create a status type based on the standard status type, in the Add as Status Type? column, select the checkbox.
- 4. Click Save.